<span id="page-0-0"></span>Beáta Stehlíková FMFI UK Bratislava

 $\mathbf{A} \equiv \mathbf{B} + \mathbf{A} \cdot \mathbf{B} + \mathbf{A} \cdot \mathbf{B} + \mathbf{A} \cdot \mathbf{B} + \mathbf{A}$ 

E

 $QQ$ 

### <span id="page-1-0"></span>[Porovnanie predikcií s reálnymi dátami](#page-1-0)

Beáta Stehlíková FMFI UK Bratislava [Porovnanie predikcií s reálnymi dátami](#page-0-0)

 $\equiv$ 

 $QQ$ 

Základná myšlienka:

- ► Vynecháme z našich dát niekoľko posledných pozorovaní
- <sup>I</sup> Model vytvoríme a otestujeme pomocou zostávajúcich dát
- $\blacktriangleright$  Spravíme predikcie
- ▶ Porovnáme s reálnymi dátami, ktoré sme si na začiatku odložili

**≮ロト (何) (日) (日)** 

### <span id="page-3-0"></span>Príklad - dáta

Ešte raz sa vrátime k týždenným dátam cien benzínu:

```
library(astsa)
data(gas)
gas <- window(gas, start=c(2006,1))
```
Zobrazte priebeh týchto dát.

Na modelovnie použijeme len dáta do konca roku 2009

gas.model <- **window**(gas, end=**c**(2009,52))

 $200$ 

### Príklad - dáta

**plot**(gas.model)

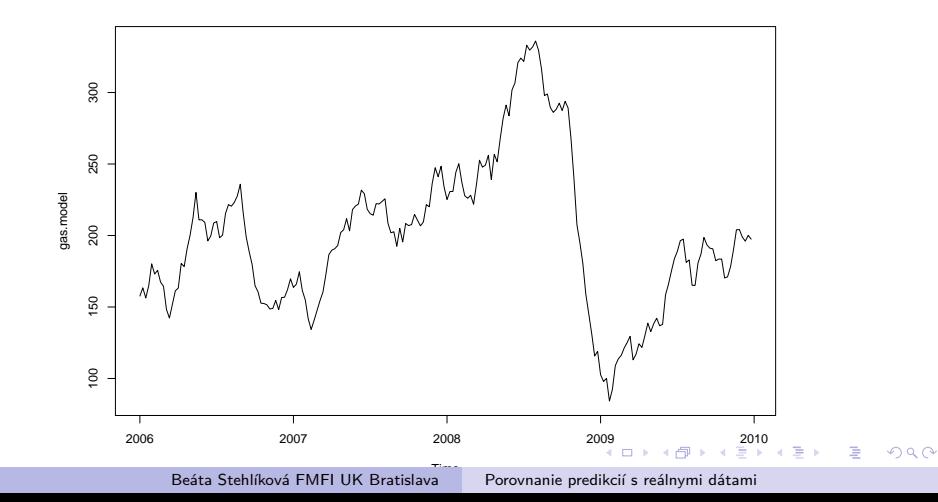

# Príklad - testovanie jednotkového koreňa a ARMA model

Minule sme povedali, že budeme modelovať diferencie tejto premennej. Prečo?

Spravte ADF test, vysvetlite, čo sa testuje a s akými výsledkami. Nájdite dáta, pre ktoré budeme hľadat ARMA model.

Na zopakovanie:

- ► zobrazte ACF a PACF týchto dát
- $\triangleright$  odhadnite AR(4) a MA(3) model pre diferencie

イロト イ押 トイヨト イヨト 一国

# Príklad - predikcie

Spravíme predikcie pre ARIMA(4,1,0) model na najbližší polrok, ale teraz ich uložíme do premennej:

predikcie<-**sarima.for**(gas.model,26,4,1,0)

Teraz vieme pristupovať k hodnotám predikcií a ich štandardným odchýlkam pomocou predikcie\$pred a predikcie\$se.

Hranice intervalov spoľahlivosti potom sú predikcie\$pred - 2\*predikcie\$se a predikcie\$pred + 2\*predikcie\$se

イロト イ押 トイヨ トイヨ トー

### Príklad - predikcie

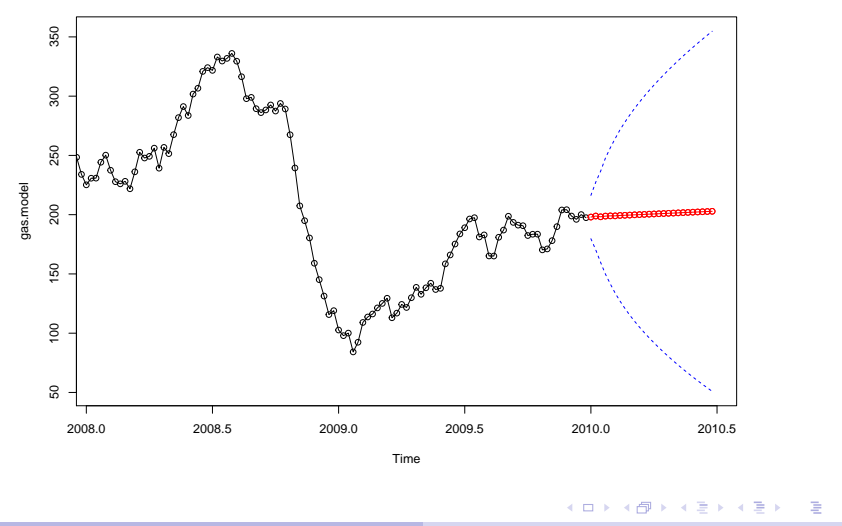

Beáta Stehlíková FMFI UK Bratislava [Porovnanie predikcií s reálnymi dátami](#page-0-0)

つくへ

# Príklad - predikcie

Napríklad:

predikcie\$pred

```
## Time Series:
## Start = c(2010, 1)
## End = c(2010, 26)
## Frequency = 52
## [1] 197.9833 198.8581 198.2043 198.7984 198.9949 199.00
## [8] 199.4834 199.6536 199.8796 200.0392 200.2316 200.43
## [15] 200.7922 200.9779 201.1624 201.3500 201.5355 201.71
## [22] 202.0938 202.2800 202.4661 202.6522 202.8383
```
イロメ イ母メ イヨメ イヨメー

 $2990$ 

# Príklad - predikcie a reálne dáta

Zaľneme vykreslením dát (všetkých):

**plot**(gas)

Pridáme predikcie (červenou):

**lines**(predikcie\$pred, col=**c**("red"))

Pridajte intervaly spoľahlivosti pre predikcie (modrou).

イロト イ押 トイヨ トイヨ トー

### <span id="page-10-0"></span>Príklad - predikcie a reálne dáta

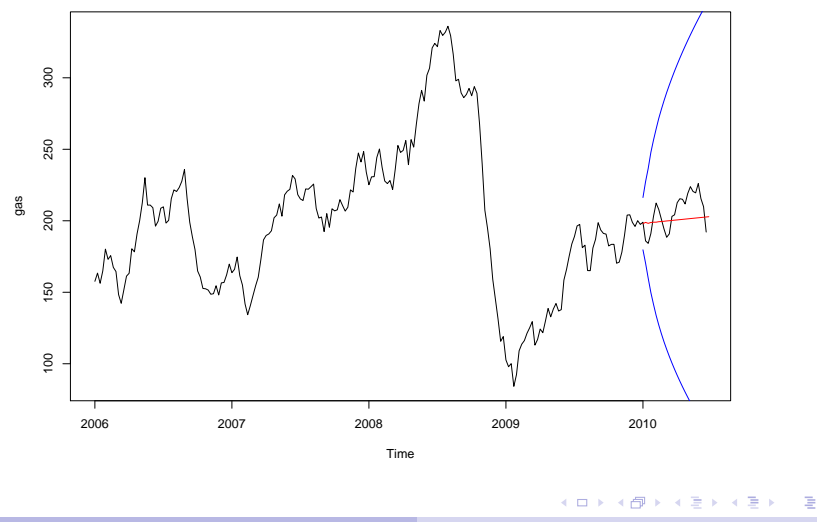

Beáta Stehlíková FMFI UK Bratislava [Porovnanie predikcií s reálnymi dátami](#page-0-0)

つくへ

# <span id="page-11-0"></span>Príklad - predikcie a reálne dáta

Upravte rozsah y-ovej osi grafu tak, aby obsahoval všetky hodnoty (najlepšie automaticky, nie zadaním pevných hraníc).

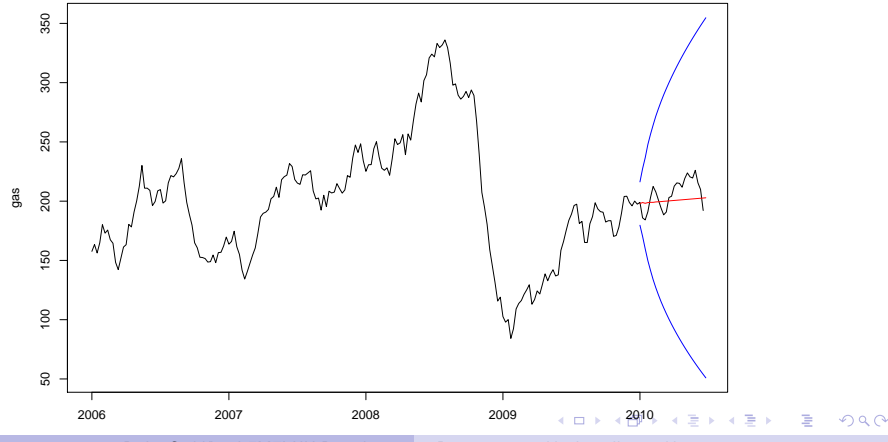

Beáta Stehlíková FMFI UK Bratislava

[Porovnanie predikcií s reálnymi dátami](#page-0-0)

### <span id="page-12-0"></span>Príklad - porovnanie predikcií modelov

predikcie2<-**sarima.for**(gas.model,26,0,1,3) *# ARIMA(0,1,3)*

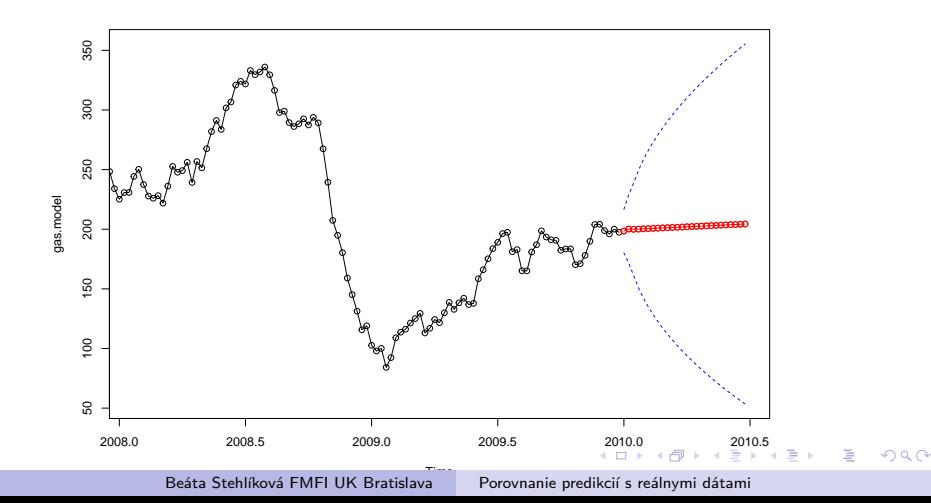

## <span id="page-13-0"></span>Príklad - porovnanie predikcií modelov

Porovnajte predikcie ARIMA(4,1,0) a MA(0,1,3) modelu (môžete zmenšiť rozsh x-ovej osi, aby boli predikcie lepšie videteľné):

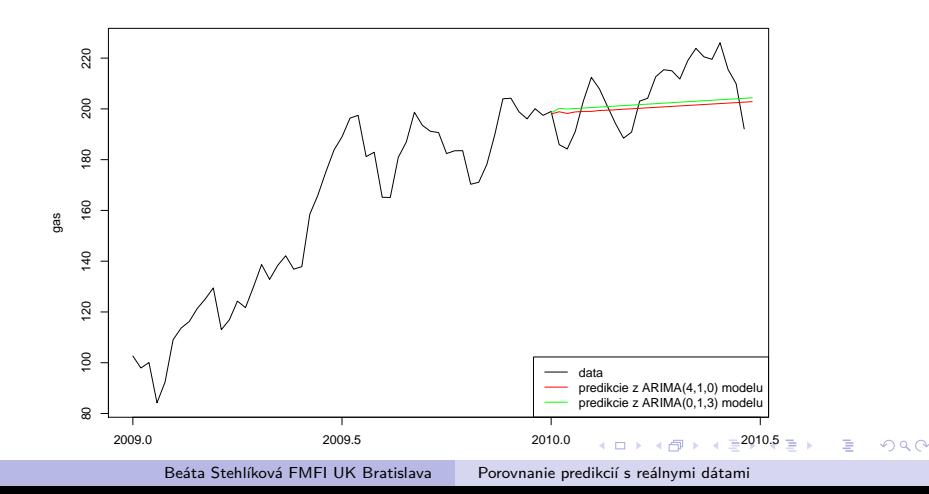